SFR1M44-FUM-DL GOTEKsystem

### Usermanual

# **FloppytoUSBemulator**

Model: SFR1M44 -FUM-DL code\*:F08

### Floppydriverwithbelowfunctionneeded:

- Floppydriverwith34pininterface,and5VDCpowerplug(example:SONYALPS)
- Use2HDflpppydiskwith1.44MBcapacity
- Formatofdisk: Cylinders:80 Tracks:160 Sectors/Track:18 Bytes/Sector: 512 Data transferrate:500kbps Encodingmethod:MFM.

### **Features:**

- Usenormal usbflashdriveasthemediumfortransferdesign, supportFAT16/FAT32format.
- 34pinfloppydriverinterface,5VDCpowersup ply,easytoinstall.
- Capacity: 1.44MB2HDCylinders: 80Tracks: 160Sectors/Track: 18Bytes/Sector: 512Data transferrate: 500kbpsEncodingmethod: MFM.
- 1.44MBbuilt -inflashmemory, with FAT12 format, used for cached at a from usbflash drive.
- Within 1. 44MB capacity of Files in root directory or 999 folders can be searched.
- Longfilenameand4 -leveldirectoryin999folderssupported.
- 100 disk image file supported. (used for machine with non FAT disk format, example for makebootdisk)

#### Panel:

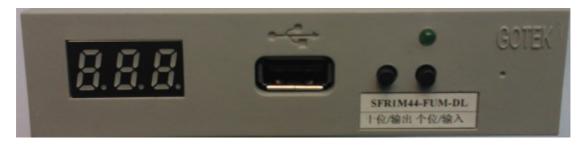

**8segmentnumbers:** representfoldername **Greenled:** statusofreadandwriteoperation

USBport: connectusbflashdrive

**Button:** 

Whennousbflashdriveplugedonemulator:

Leftbuttonused toriseten -digit,rightbottonusedtorisesingle -digit,press2button togetherto risehundred -digit,whenthehundred -digitis 'b',theimagemodeused.

When an usbflash drive pluged one mulator:

Left button used to transfer data from built -in memory into usb flash drive, right button used to transfer data from usbflash drive into built -in memory.

# Operationinfilemode:

SFR1M44-FUM-DL GOTEKsystem

• Input sequence: files in usb flash drive transferred into built -in memory, thenreadbymachine.

- 1. poweron, [ 888 => 00.0.]
- 2. selectdirectory,  $\begin{bmatrix} 000 999 \end{bmatrix}$  is foldernamed 000 999, for example: we select folder  $\begin{bmatrix} 000 \end{bmatrix}$ .
- 3. plugusbflashdriveonemulator.
- 5. operatemachinetoreaddatainbuilt -inmemory.
- 6. if total capacity of f iles in current directory exceed 1.44MB, only the files total capacity within 1.44MB, will be transferred into built -in memory. for example: 30 files named 1.\* -30.\* in usbflash drive, each one is 0.1MB, total 3MB, only first copied 14 files 1.\* -14.\* will transferred into built -in memory, capacity is 1.4MB.
- Outputsequence: files in built -in memory transferred into usbflash drive.
- 1. poweron, [ 888 = 00.0.]
- 2. selectdirectory,  $\begin{bmatrix} 000 & -999 \end{bmatrix}$  is foldernamed 00 0 -999, for example: we select folder  $\begin{bmatrix} 000 \end{bmatrix}$ .
- 3. plugusbflashdriveonemulator.

# Operationinimagemode: (used formachine with non FAT disk

# format, example formake bootdis k)

- Input sequence: image file in usb flash drive transferred into built in memory, then read by machine.
- Make a folder named IMG144 in usb flash drive, get the image file from disk and named 000.IMG or 099IMG etc, copy into folder IMG144 . (read relevant do cuments to get image filefrom disk)
- 3. press 2 button together select [b00], use image mode,  $[b00-b\ 99]$  represent imagefilenamed000.IMG -099IMG, for example: we use000.IMG select [b00].

SFR1M44-FUM-DL GOTEKsystem

4. plugusbflashdriveonemulator

5. [ 
$$6.8.8 = b00$$
] press[right button], [  $6.8.8 = b00$ ] to [  $6.8.8 = b00$ ]

b00] theimagefile000.IMGinfolderIMG144is transferedintobuilt -inmemoryover.

- 6. operatemachinetoreaddatainbuilt -inmemory.
- Outputsequence: image inbuilt -inmemorytransferredinto usbflashdrive.
- 2. press 2 button together select [b00], use image mode, [b00-b99] represent imagefilenamed000.IMG -099IMG, for example: we use 000.IMG select [b00].
- 3. plugusbflashdriveonemulator.
- 4. [ 6.8.8 = b00] press[left button], [ 6.8.8 = b00] to [ 6.8.8 = b00] to [

b00] imageinbuilt -inmemorytransferedintousbflashdriveover ,000.IMGfilecreated .

## **Jumpersetting:**

J5: ---

JA: ---

JC: ---

JB: ---

S0: Driverselect0

**S1:** Driverselect1

MO: Motor

### Firmwareversionofemulator:

Keep pressed 2 button together, power on, 8 segment numbers will display firmware version and data of emulator to detect different model.

#### **Errorcode:**

**E0:** nospecifiedfileinusbflashdrive

E16: built-inmemoryfault